# ل Jabber Cisco ل عيرسلا نيوكتلا لاثم Windows ىلع CallManager J

### المحتويات

المقدمة المتطلبا<u>ت الأساسية</u> المتطلبات المكونات المستخدمة التكوين تكوين HTTPS تكوين تجمع التسجيل الصوتي تطبيق تغييرات التكوين على CME SIP تثبيت Jabber ل Windows تسجيل الدخول إلى Jabber مشكلة معروفة: خطأ في الشهادة تحذير التحقق من الصحة استكشاف الأخطاء وإصلاحها معلومات ذات صلة

### المقدمة

يصف هذا المستند الميزات الجديدة المقدمة في Cisco CallManager Express (CME)، الإصدار 10.0، والتي تتضمن دعم Cisco Jabber ل Windows. يعمل تطبيق Jabber فقط في <u>[وضع الهاتف فقط](/content/en/us/support/docs/unified-communications/jabber-windows/116446-technote-product-00.html)</u>" حيث يعمل مثل هاتف بروتوكول بدء جلسة العمل العادية (SIP). لا يتوفّر التواجّد والمراسلة الفوريّة (IM) مع وضع Jabber هذا.

### المتطلبات الأساسية

#### المتطلبات

لا توجد متطلبات خاصة لهذا المستند.

#### المكونات المستخدمة

تستند المعلومات الواردة في هذا المستند إلى إصدارات البرامج والمكونات المادية التالية:

● موجه الخدمات المدمجة من الجيل 2 (2G ISR (الذي يعمل بنظام التشغيل IOS Cisco ®الإصدار 15.3(3)M أو

إصدار أحدث

• جهاز كمبيوتر ذو نظام تشغيل متوافق مع برامج Jabber. تحقق من المتطلبات الواردة في <u>Cisco Jabber</u> [للحصول على دليل تكوين وتثبيت x9.2. Windows.](/content/en/us/td/docs/voice_ip_comm/jabber/Windows/9_2/JABW_BK_C9731738_00_jabber-windows-install-config/JABW_BK_C9731738_00_jabber-windows-install-config_chapter_010.html)

تم إنشاء المعلومات الواردة في هذا المستند من الأجهزة الموجودة في بيئة معملية خاصة. بدأت جميع الأجهزة المُستخدمة في هذا المستند بتكوين ممسوح (افتراضي). إذا كانت شبكتك مباشرة، فتأكد من فهمك للتأثير المحتمل لأي أمر.

# التكوين

ملاحظة: أستخدم [أداة بحث الأوامر](//tools.cisco.com/Support/CLILookup/cltSearchAction.do) (للعملاء [المسجلين](//tools.cisco.com/RPF/register/register.do) فقط) للحصول على مزيد من المعلومات حول الأوامر المستخدمة في هذا القسم.

#### تكوين HTTPS

يتطلب Jabber Cisco بروتوكول HTTPS للعمل. لذلك، ستحتاج أولا إلى إعداد خادم HTTPS على CME حتى يتمكن المستخدم من تسجيل الدخول إلى نقطة نهاية Jabber.

> CME(config)#**ip http secure-server** CME(config)#**ip http secure-port 8443**

#### تكوين تجمع التسجيل الصوتي

يقوم هذا القسم بتكوين التجمع الذي ستسجل عليه نقطة نهاية Jabber.

```
CME(config)#voice register dn 1
                  CME(config-register-dn)#number 9999
                   CME(config)#voice register pool 1
      CME(config-register-pool)#id device-id-name J4W
            CME(config-register-pool)#type Jabber-Win
              CME(config-register-pool)#number 1 dn 1
         CME(config-register-pool)#dtmf-relay rtp-nte
CME(config-register-pool)#username 9999 password 9999
             CME(config-register-pool)#codec g711ulaw
                     CME(config-register-pool)#no vad
```
#### تطبيق تغييرات التكوين على CME SIP

يجب حذف ملفات التعريف وإعادة إنشائها لجميع هواتف SIP لأنها ليست عملية تلقائية.

```
CME(config)#voice register global
CME(config-register-global)#no create profile
  CME(config-register-global)#create profile
```
ملاحظة: يجب أن يحتوي سجل الصوت العام على الأمر flash path-tftp: الذي يضمن إنشاء ملف تكوين على ذاكرة Flash) الذاكرة المؤقتة) لهاتف SIP Jabber. بدون هذا، لن يتمكن Jabber Cisco من التسجيل مع .CME

#### تثبيت Jabber ل Windows

أتمت هذا تعليم to order in ركبت Jabber:

- 1. قم بتنزيل المثبت من <u>[موقع Cisco على الويب](//www.cisco.com/)</u> وابدأ عملية التثبيت باستخدام معالج التثبيت.
	- 2. انقر على **قبول**

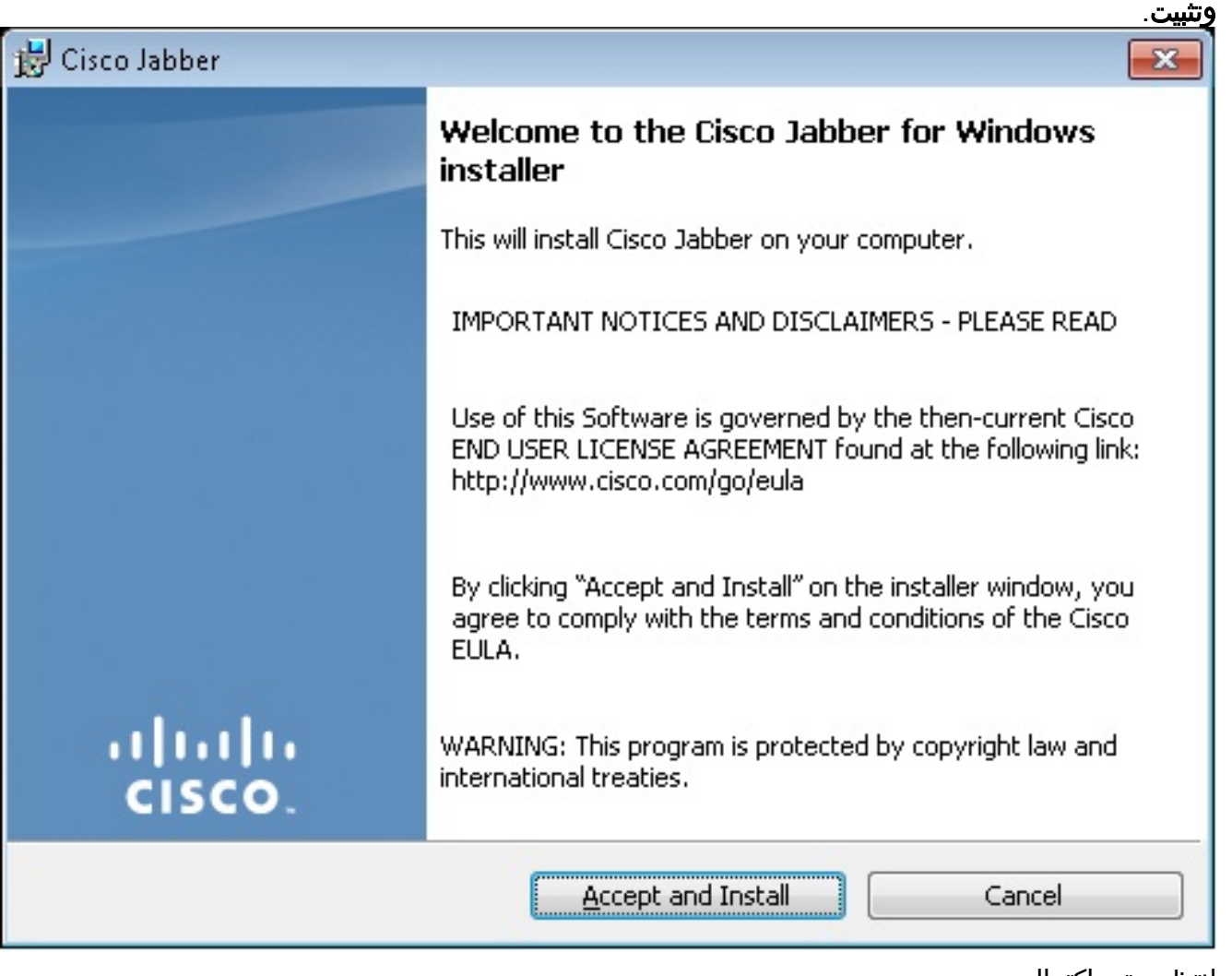

3. انتظر حتى اكتمال التثبيت.

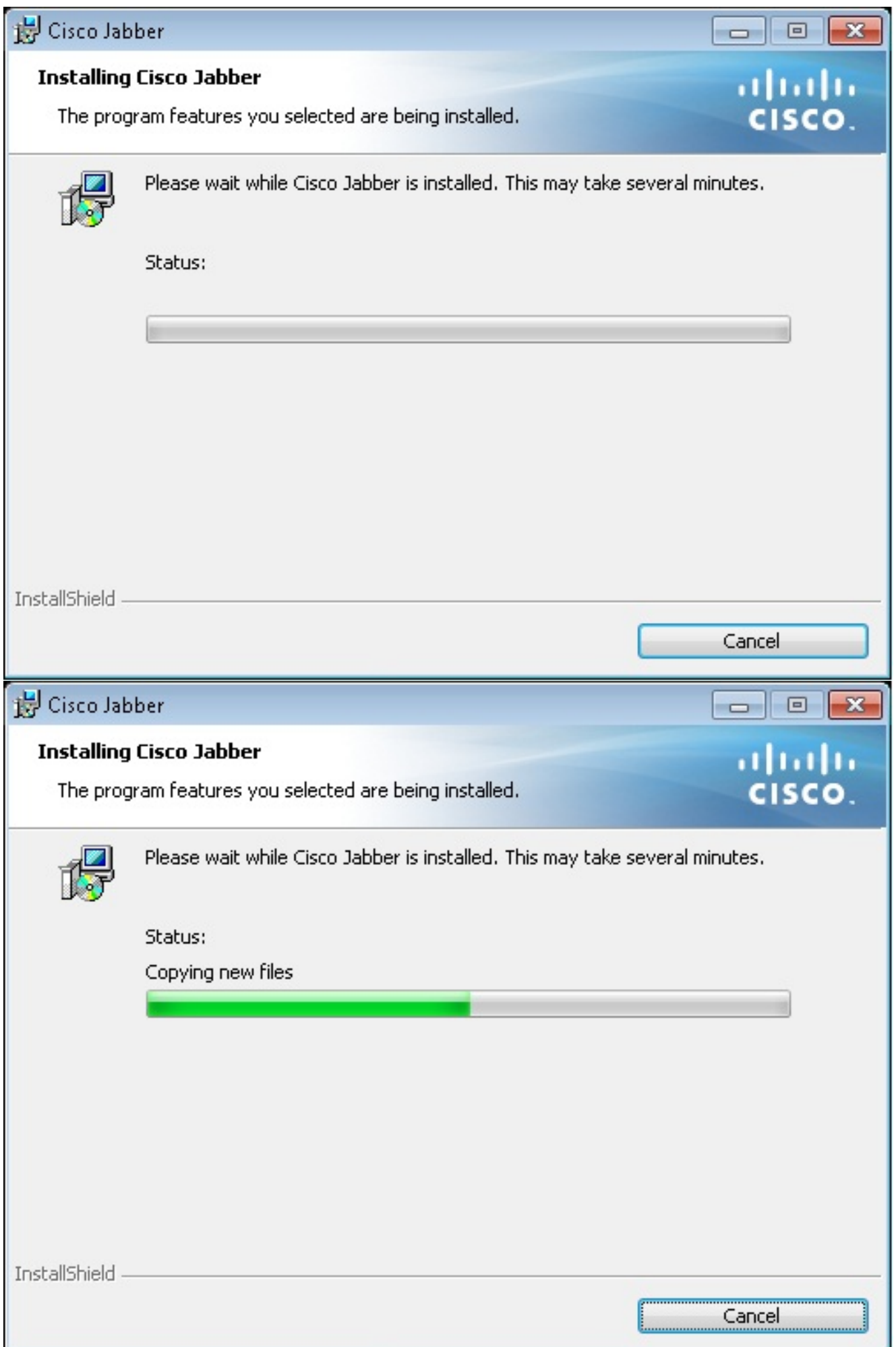

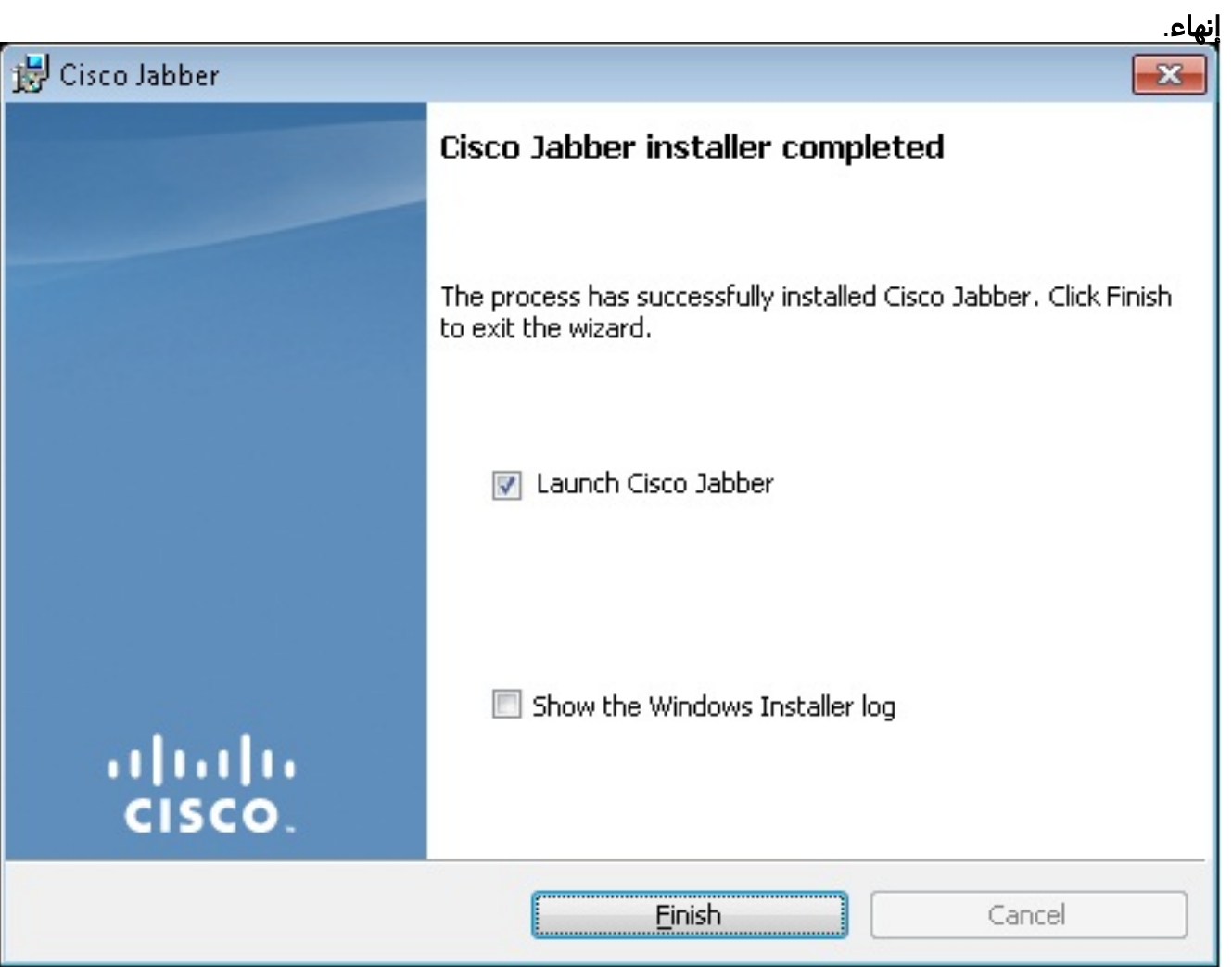

### تسجيل الدخول إلى Jabber

.1 بمجرد تثبيت Jabber وتشغيله، أدخل اسم المستخدم وكلمة المرور لتسجيل الدخول.

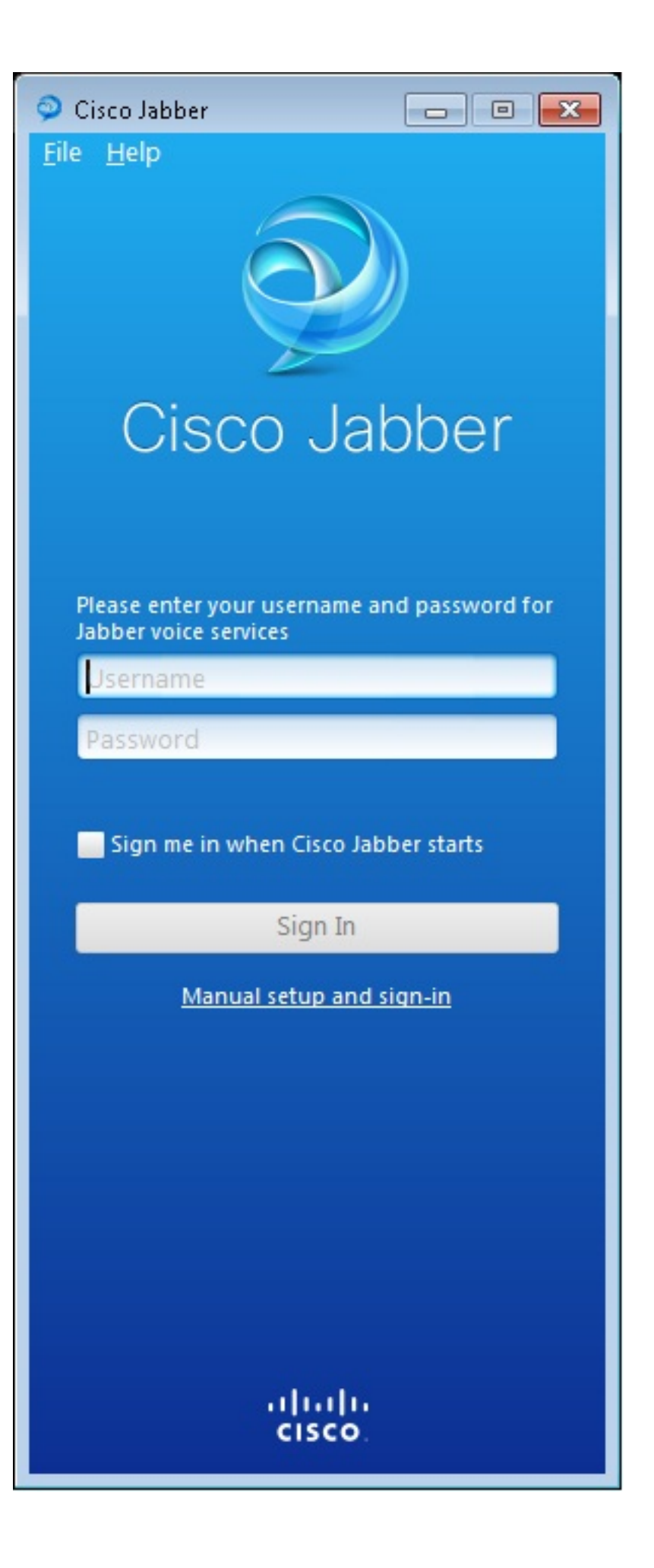

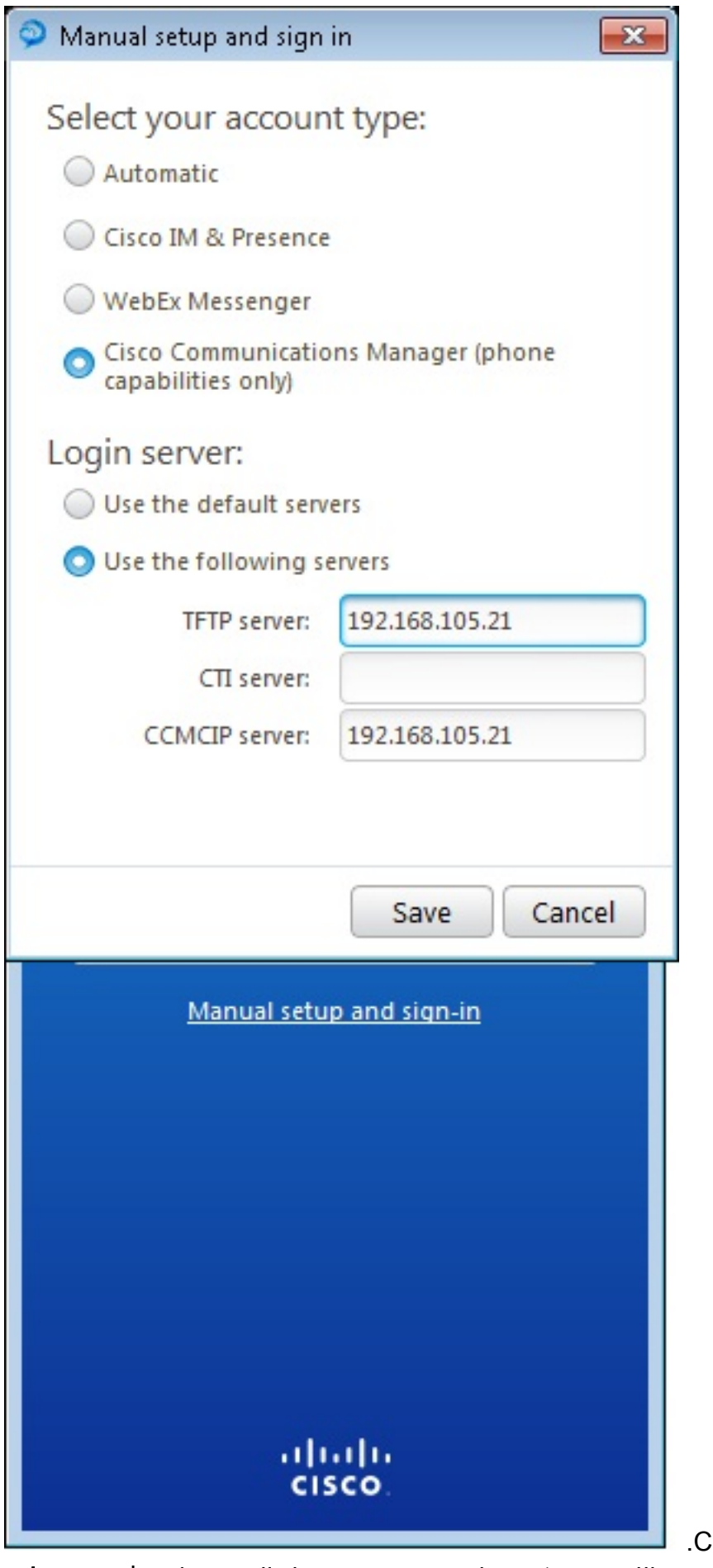

.2 قم بإعداد خادم TFTP و CME.

.3 أدخل اسم المستخدم وكلمة المرور اللذين تم تكوينهما ضمن تجمع تسجيل الصوت وانقر فوق تسجيل

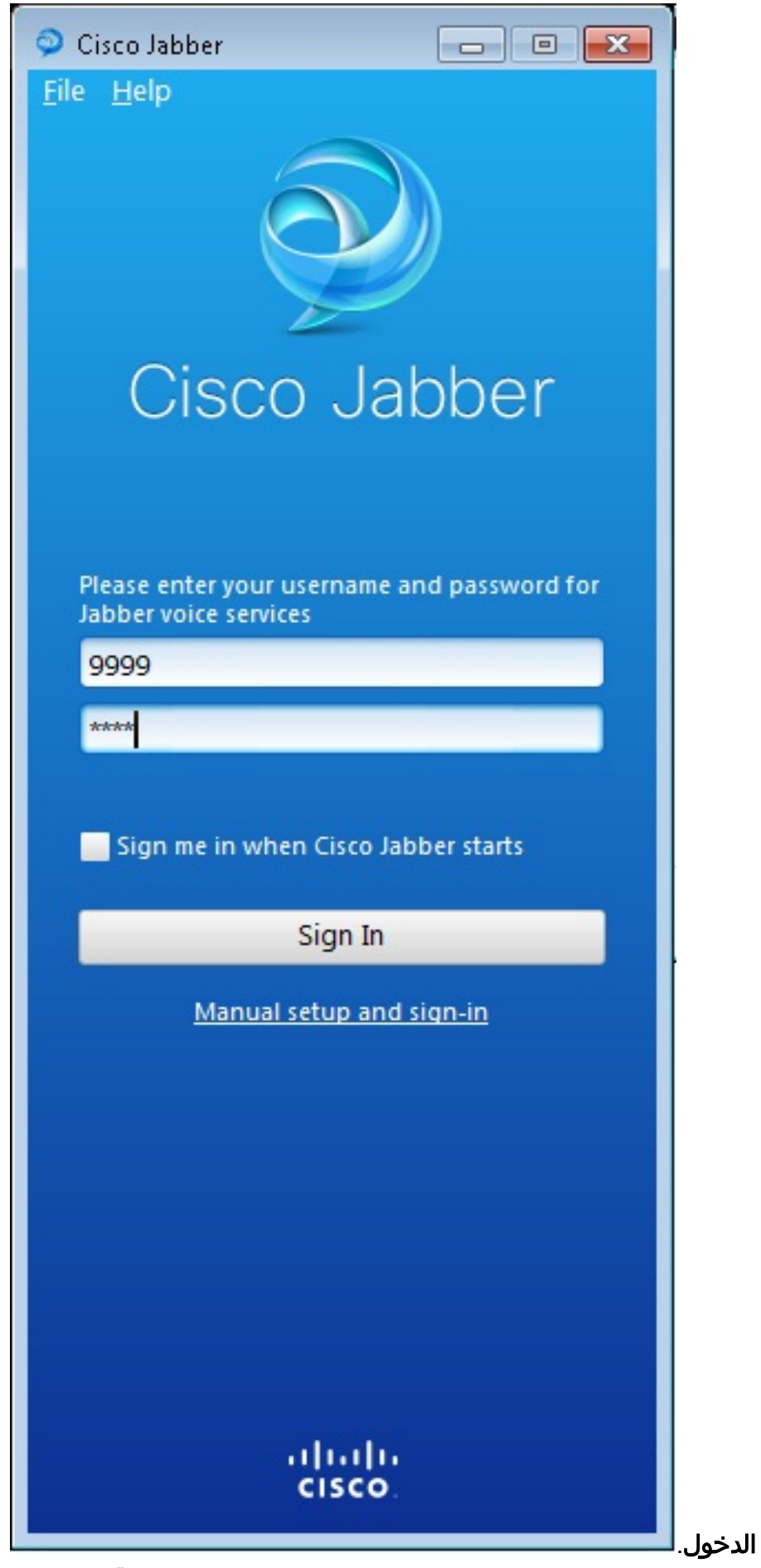

4. يظهر تنبيه بخصوص الشهادة الموقعة ذاتيا من CME. انقر على **قبول** لقبول الشهادة والسماح ل Jabber بالمصادقة وتسجيل الدخول.

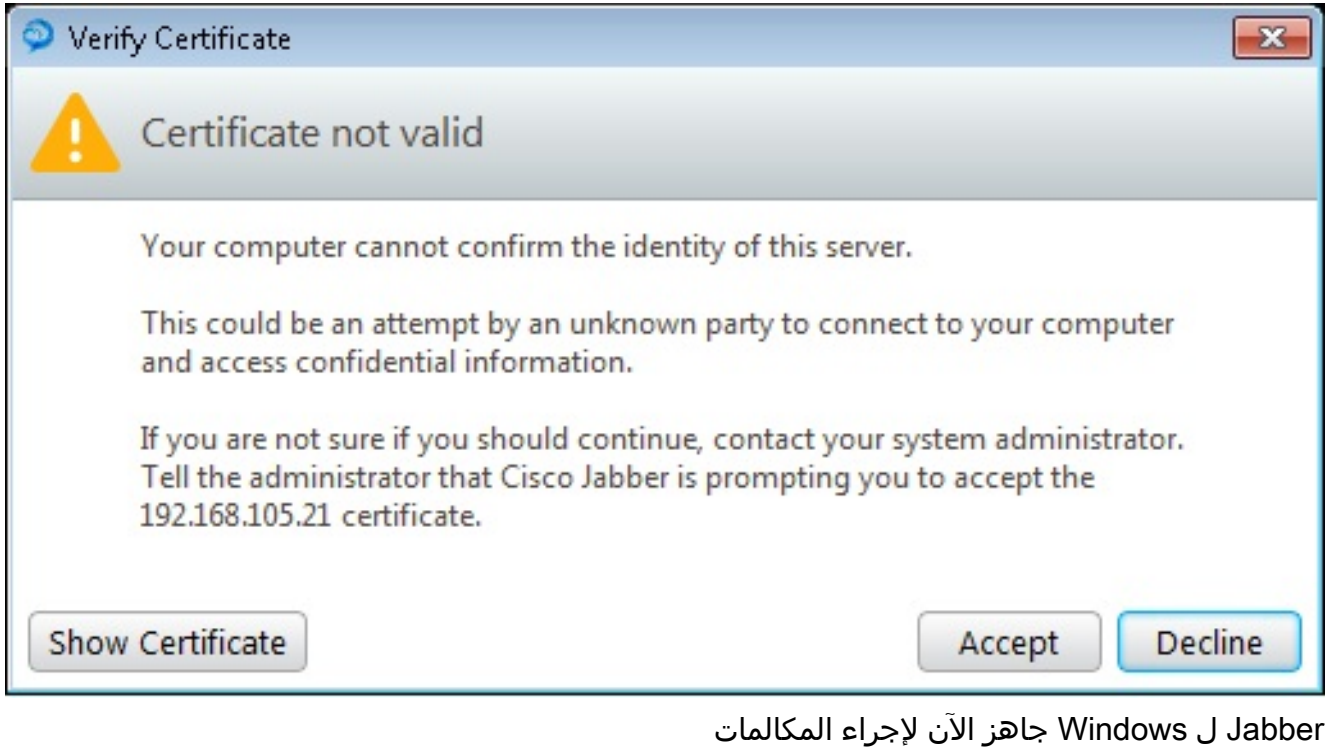

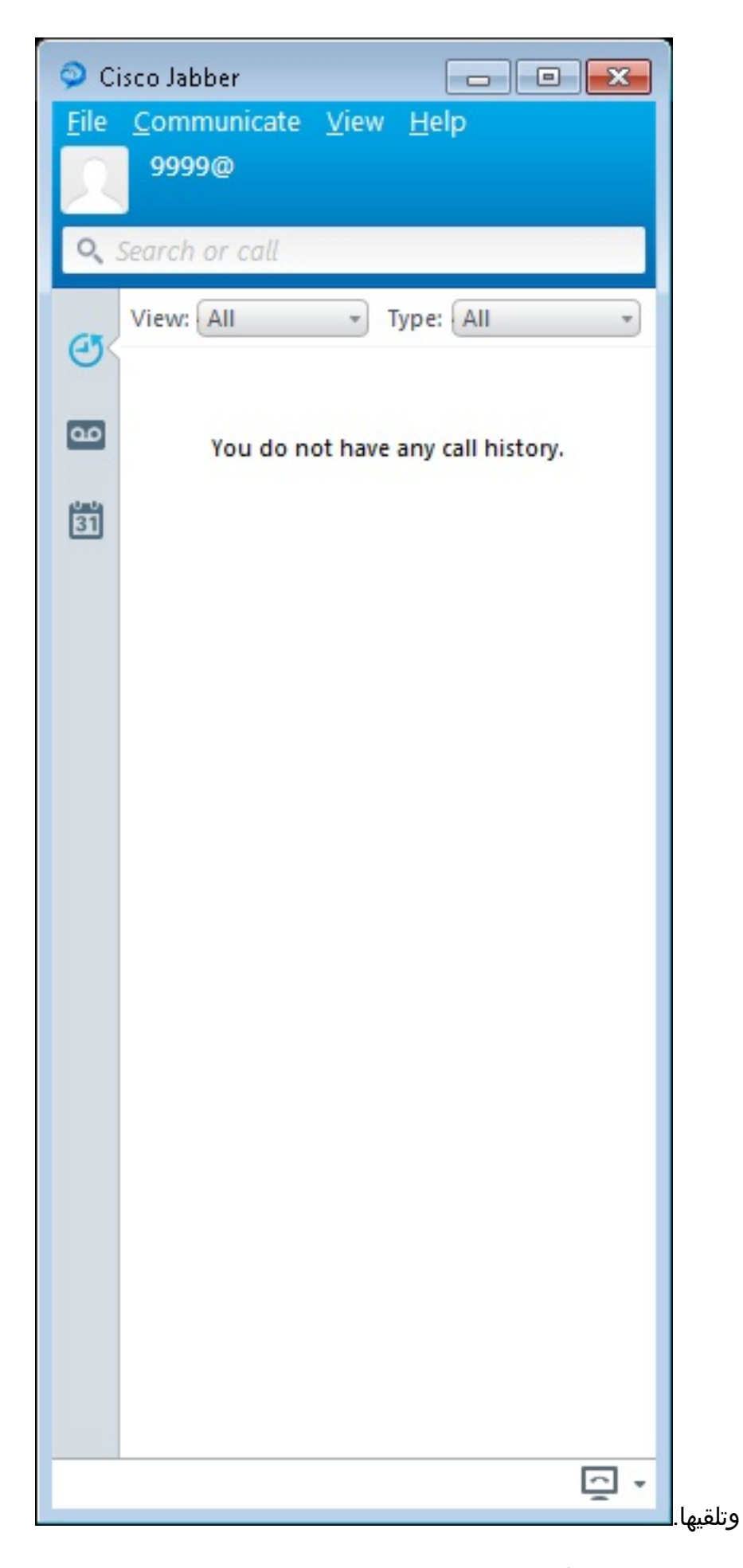

# مشكلة معروفة: خطأ في الشهادة

عندما تحاول تسجيل الدخول إلى Jabber، هناك رسالة تتعلق بخطأ في الشهادة:

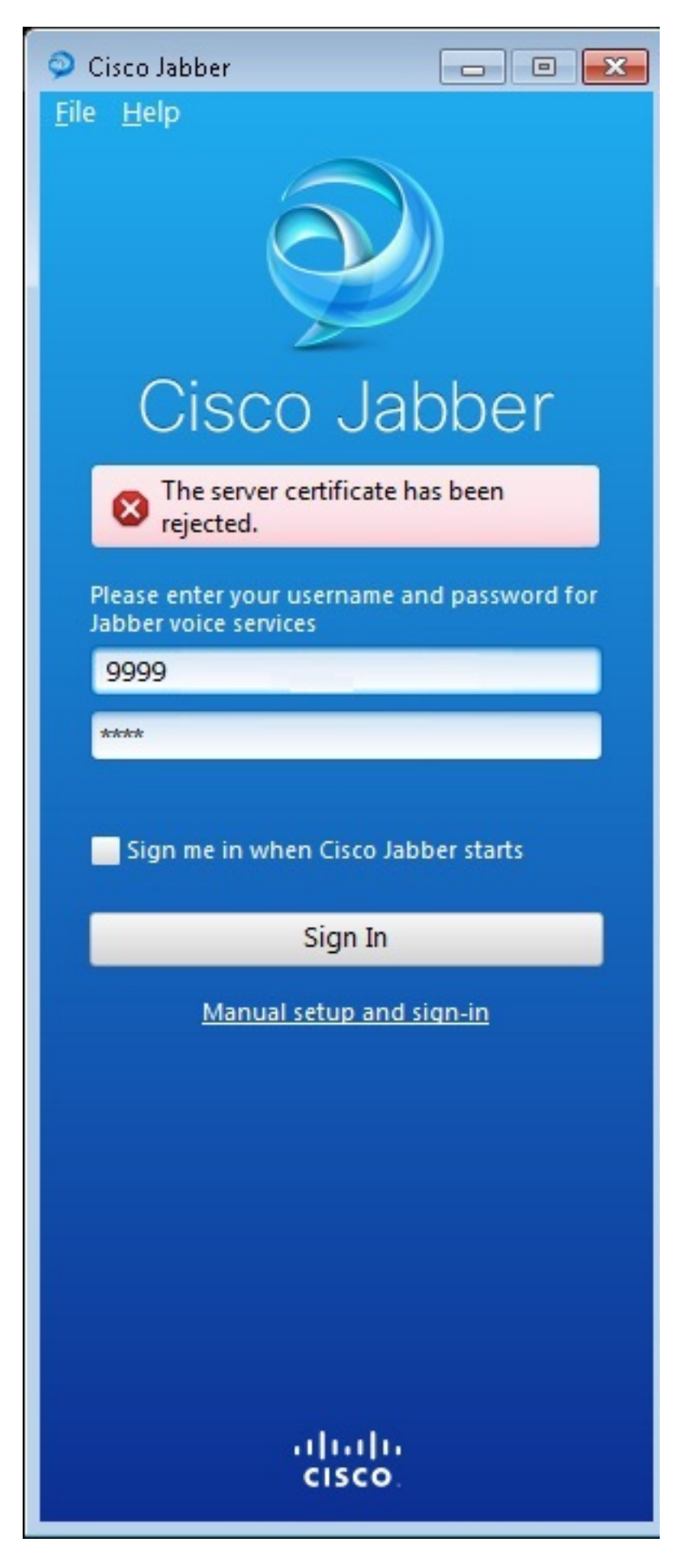

: دخلت **ال debug ip http all** أمر in order to حصلت هذا إنتاج

(Jul 1 08:59:02.561: HTTP: ssl get context failed (-40407\* :019194 الحل

كما هو موضح في النقطة أعلاه، فإنها مشكلة في شهادة HTTPS.

لحل هذه المشكلة، قم بتسجيل الدخول إلى واجهة سطر الأوامر (CLI (وإزالة أوامر تكوين HTTPS. قم أيضا بإزالة الشهادة الموقعة ذاتيا التي تم إنشاؤها بواسطة CME ل HTTPS.

> CMEconfig)#**no ip http secure-server** CME(config)#**no ip http secure-port 8443** CME(config)#**no crypto pki certificate chain TP-self-signed-3120869618** This will remove all certificates for trustpoint TP-self-signed-3120869618 Are you sure you want to do this? [yes/no]: **yes** بعد ذلك، قم بإعادة تكوين تكوين HTTPS وتأكيد إنشاء شهادة موقعة ذاتيا جديدة.

> > CME(config)#**ip http secure-server** CME(config)#**ip http secure-port 8443** ! crypto pki trustpoint TP-self-signed-3120869618 enrollment selfsigned subject-name cn=IOS-Self-Signed-Certificate-3120869618 revocation-check none rsakeypair TP-self-signed-3120869618 ! بعد ذلك، سيتمكن Jabber من التسجيل مع CME.

# تحذير

تمت إضافة نوع هاتف جديد، "Client-CSF-Jabber "لتكوين عميل Jabber Cisco ضمن تجمع السجلات الصوتية. يمكن إستخدام هذا لتكوين أي عميل Jabber يستند إلى Cisco Services Framework (CSF). في CME الإصدار ،10.0 يتم إستخدام النوع "Win-Jabber "لتكوين عميل Jabber Cisco. في الإصدار 10.5 من CME، يتم إهمال هذا النوع ويجب إستخدام "Client-CSF-Jabber "الجديد لتكوين عميل Jabber Cisco أيضا.

للحصول على مزيد من المعلومات، راجع [دعم Jabber Cisco.](/content/en/us/td/docs/voice_ip_comm/cucme/admin/configuration/guide/cmeadm/cmelabel.html#pgfId-1058022)

#### التحقق من الصحة

لا يوجد حاليًا إجراء للتحقق من صحة هذا التكوين.

### استكشاف الأخطاء وإصلاحها

لا تتوفر حاليًا معلومات محددة لاستكشاف الأخطاء وإصلاحها لهذا التكوين.

#### معلومات ذات صلة

- Windows ل Cisco Jabber ●
- [مخطط ميزات تقنية CME الموحدة من Cisco](/content/en/us/td/docs/voice_ip_comm/cucme/admin/configuration/guide/cmeadm/cmeroad.html)
- [دليل تكوين وتثبيت Jabber Cisco ل x9.2. Windows](/content/en/us/td/docs/voice_ip_comm/jabber/Windows/9_2/JABW_BK_C9731738_00_jabber-windows-install-config/JABW_BK_C9731738_00_jabber-windows-install-config_chapter_010.html)
- [Cisco IOS Software و Cisco Unified CME برنامج إصدار توافق مصفوفة](/content/en/us/td/docs/voice_ip_comm/cucme/requirements/guide/33matrix.html)
	- [الدعم التقني والمستندات Systems Cisco](//www.cisco.com/cisco/web/support/index.html?referring_site=bodynav)

ةمجرتلا هذه لوح

ةي الآلال تاين تان تان تان ان الماساب دنت الأمانية عام الثانية التالية تم ملابات أولان أعيمته من معت $\cup$  معدد عامل من من ميدة تاريما $\cup$ والم ميدين في عيمرية أن على مي امك ققيقا الأفال المعان المعالم في الأقال في الأفاق التي توكير المالم الما Cisco يلخت .فرتحم مجرتم اهمدقي يتلا ةيفارتحالا ةمجرتلا عم لاحلا وه ىل| اًمئاد عوجرلاب يصوُتو تامجرتلl مذه ققد نع امتيلوئسم Systems ارامستناه انالانهاني إنهاني للسابلة طربة متوقيا.